## Ek-1 (Çek/Senet No Rehberi Kullanımı)

Çek senet no rehberi kullanımı hakkında ayrıntılı bilgiye bu dokümandan ulaşılır.

Programın genelinde ve en çok çek senet ile ilgili modüllerde sorgulanan ve çek/senet numarası alanlarının

sağında bulunan rehber butonuna basıldığında, çekler/senetler listelenmeden önce rehberde listelenecek çekler/senetler için kısıt verilen Çek Rehberi/Senet Rehberi başlıklı sorgulama ekranı görüntülenir.

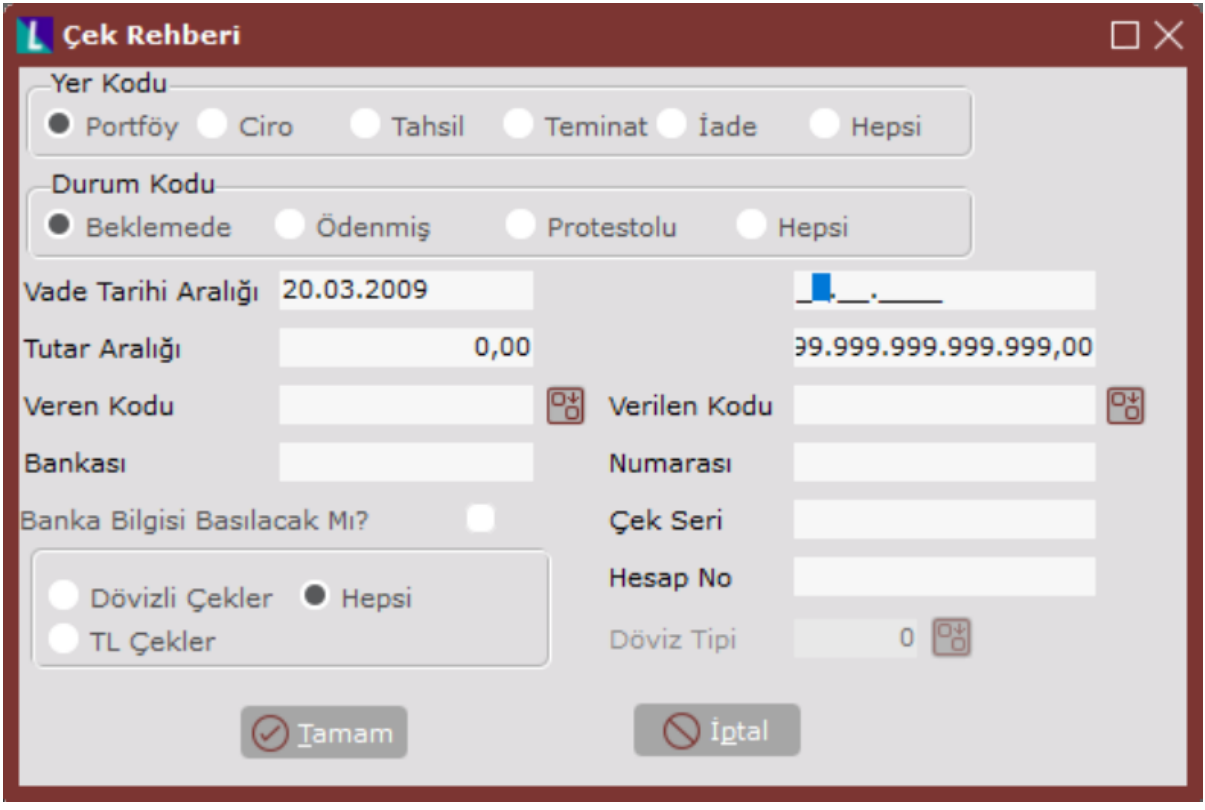

Çek Rehberi ekranında yer alan alanlar ve içerdiği bilgiler şunlardır:

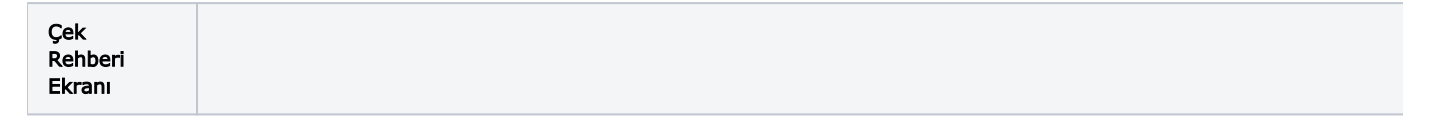

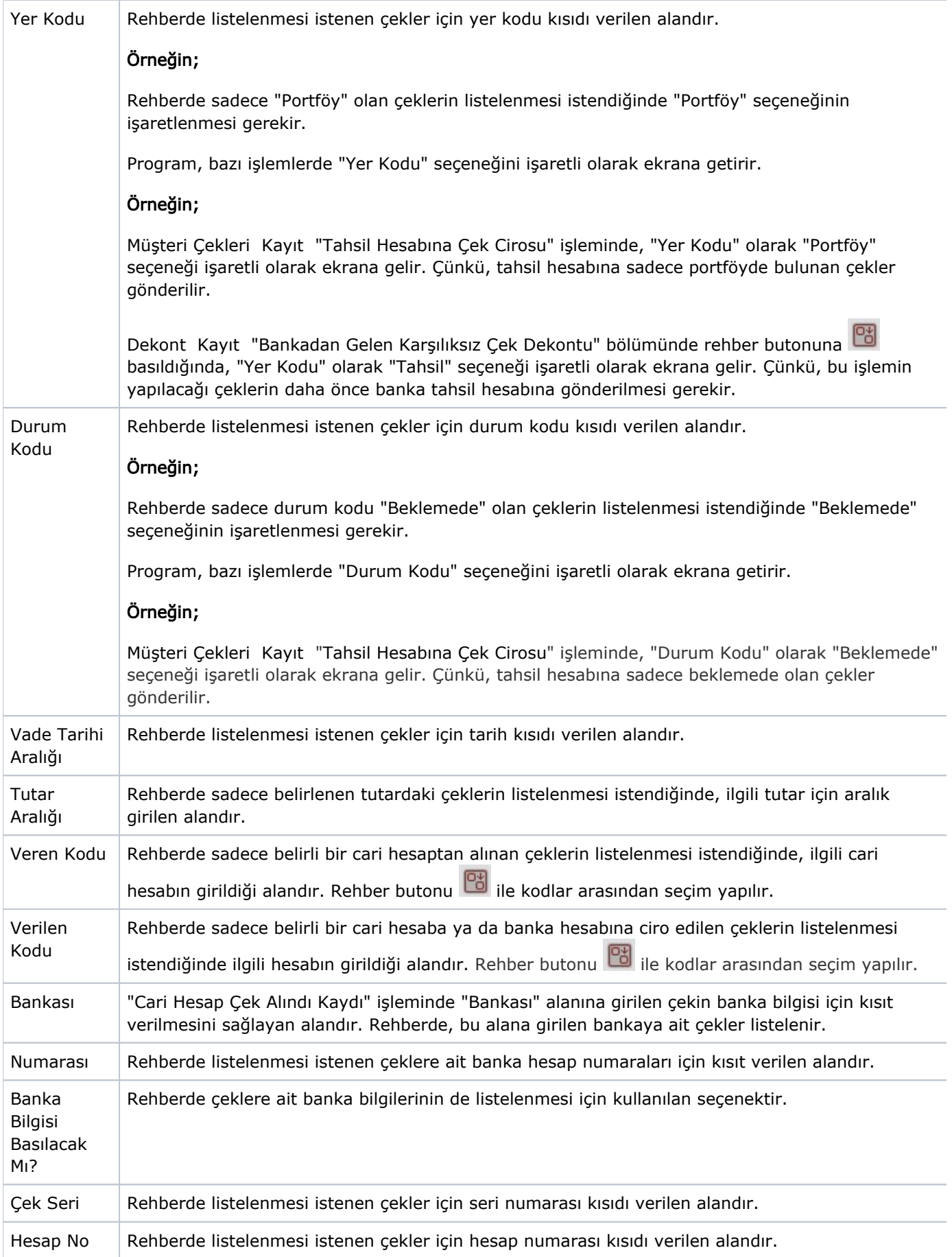

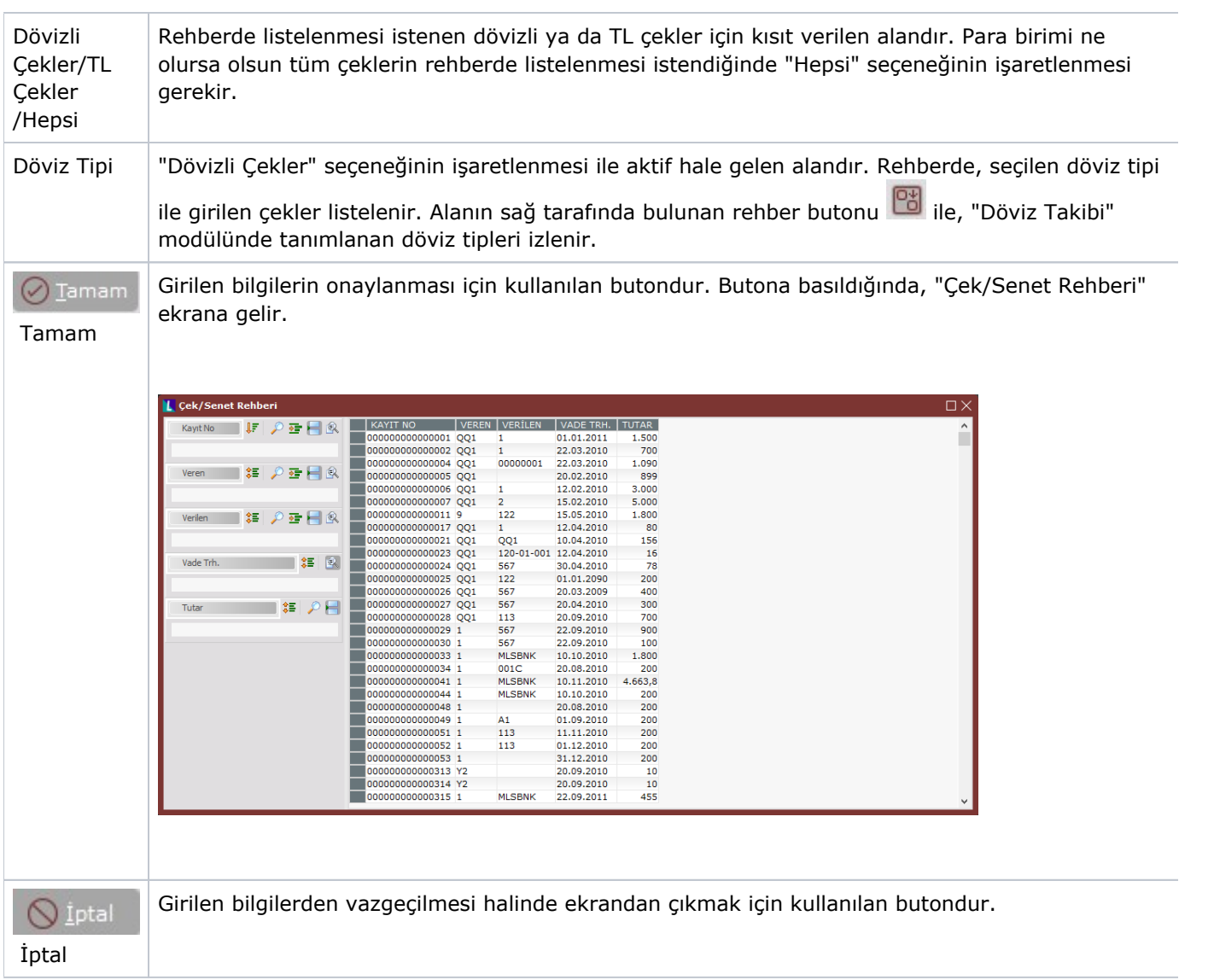